**1**. **抵抗計の製作**

# 23 製作する抵抗計の仕様

 応用編では実際の製作例を紹介し,回路やプログラミングのポイントについて,解説していきます.最初の製 作例は,3桁の 7 セグメント LED で表示する抵抗計です. まずこの STEP では, 製作する抵抗計の仕様につい て検討し回路やプログラムの設計方針を立てます.

### **抵抗計とは何か?**

 抵抗とは,その名の通り電気の流れを妨げようとする(抵抗する)要素です.電子回路でもっとも基本である オームの法則は,この抵抗と電圧・電流の関係を表しています.また,入門者が最初に扱う計測器であるテスタ にも、大抵この三つの測定機能が備わっています.抵抗計は、たとえば値がわからない抵抗器や回路内の2点 間の抵抗値測定などに用いられたり,配線の導通チェックに用いることもあります.

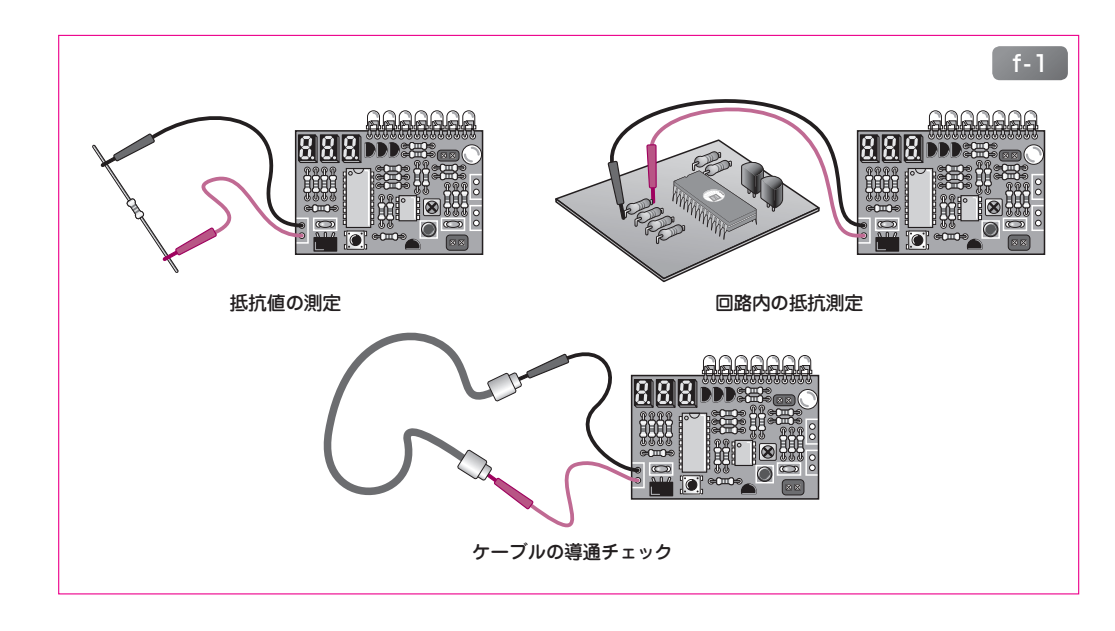

# **どんな抵抗計を作る?**

 ここでは抵抗測定の原理を理解すると共に,抵抗計を実現するための回路設計法やプログラミングを学ぶこ とが目的なので,製作する抵抗計は高精度や高機能を追求せずに,極力簡単な仕様にします.下表は,製作する 抵抗計の仕様です.

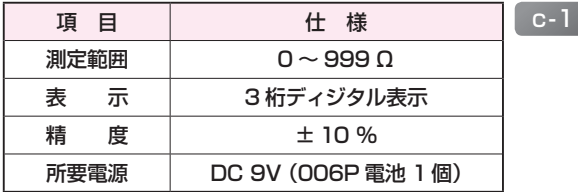

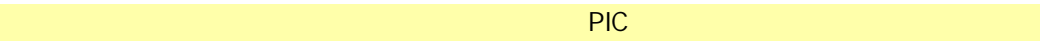

第2部

第  $\overline{c}$ 

部

応用編

応 用

#### **回路の構想とPIC の役割**  ∩

PIC マイコン(PIC16F819)には、アナログの電圧値をディジタル値に変換してくれる, A-D コンバータ・モ ジュールが内蔵されています.このモジュールを使用すれば,計測回路としては抵抗値を適切な電圧値に変換 するだけです.後の処理は PIC マイコンのプログラムに任せます.

 また,計測した値の表示には 3 桁の 7 セグメント LED を使用します.下図は,回路の構成と PIC マイコンの 役割を示したブロック図です.

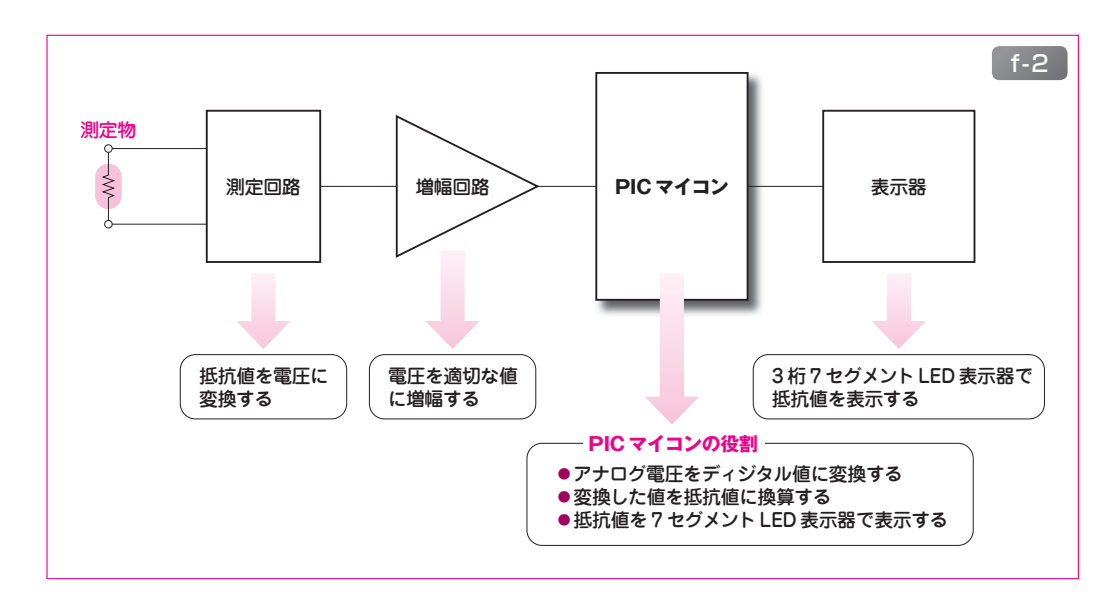

## **プログラムの構想**

**√ A-D 変換** 

内蔵 A-D コンバータ・モジュールを使用して,10 ビットのディジタル値に変換します.

√抵抗値への換算

抵抗値= A-D 変換値× K の計算を行います(K は定数).

この演算をプログラムで実現します.

✔ 10 進数への変換

換算した抵抗値は 2 進数なので,これを 10 進数に変換します.

この変換をプログラムで実現します.

㾎セグメント・データへの変換

 10 進数に変換した各桁を,7 セグメントで表示するためのデータに変換します.これはテーブル変換で実 現します.

**√** 7 セグメント LED へ表示

 各桁のセグメント・データを,ダイナミック点灯方式で 7 セグメント LED に表示します.ダイナミック点 灯は,一定周期割り込みで実現します.

以降の STEP で,詳しく説明していきます.